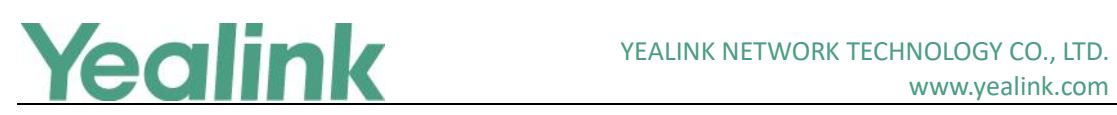

# <span id="page-0-0"></span>Yealink VCS2.0 Endpoint Release Notes Version 43

# **Table of Contents**

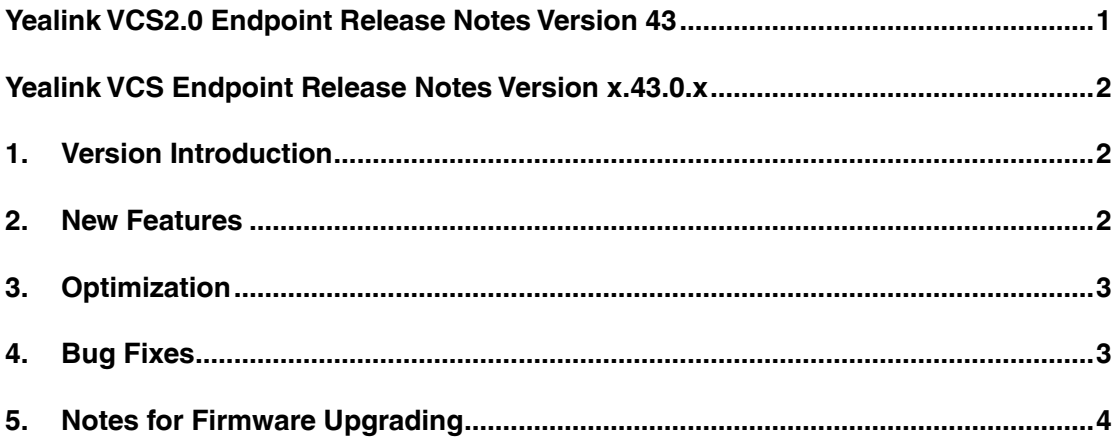

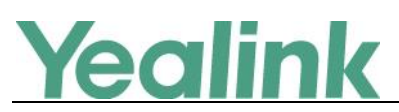

# <span id="page-1-0"></span>**Yealink VCS Endpoint Release Notes Version x.43.0.x**

### <span id="page-1-1"></span>**1. Version Introduction**

**•** Firmware Version:

VC800: 63.43.0.20 upgraded to 63.43.0.30

VC500: 63.43.0.20 upgraded to 63.43.0.30

VC880: 63.43.0.20 upgraded to 63.43.0.30

VC200: 80.43.0.15 upgraded to 80.43.0.30

VC200-C: 80.43.0.15 upgraded to 80.43.0.30

VCC22: 63.43.0.20 upgraded to 63.43.0.30

CP960: 73.343.0.10 upgraded to 73.343.0.20

CTP20: 85.43.0.10 upgraded to 85.43.0.20

WPP20: 81.43.0.10 upgraded to 81.43.0.15 (already built in the system's Rom)

VP59: 91.343.0.10 upgraded to 91.343.0.20

- Applicable Model: VC800, VC500, VC880, VC200, VC200-C, VCC22, CP960, CTP20, WPP20, VP59
- <span id="page-1-2"></span> $\bullet$  Release date: May 22<sup>th</sup>, 2020.

#### **2. New Features**

- 1. Supported using MSpeaker II with VC880/VC800/VC500.
- 2. Added the feature of sending the site name to the remote party and customizing the display position, color, size of the site name.
- 3. Added the feature that users can select the content to be displayed with priority on the secondary screen when the device is idle or in a call.
- 4. VP59 supports PSTN via CPN10.
- 5. VP59 supports the Videxio platform.
- 6. VP59 supports the dial plan, which allows users to customize the dial plan, use it to automatically fill/ replace the dialing number, or select the calling type to dial out.
- 7. VP59 supports customizing the images of wallpaper or screen saver.
- 8. VP59 supports changing the speaking mode, setting participants as video spotlight,

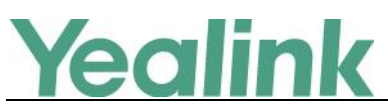

blocking/unblocking audio in the conferences held in Yealink Meeting Management Platform.

## <span id="page-2-0"></span>**3. Optimization**

- 1. Changed the separator in Yealink Meeting account number displayed in VCS systems from . to \*.
- 2. Changed the default server address of Yealink Meeting into onylyun.com on VCS systems.
- 3. The call type VCS system uses to call out from the call history is the same as that in the placed call.
- 4. The corresponding calling method will be displayed in the web after you enable the password for the VMR in VC880/VC800 endpoints.
- 5. VP59 allows user to disable the feature of Call Rate Adaptation, solving the issue that the video image cannot be recovered when the network is abnormal.
- 6. Optimized the pairing method between VCS system and CTP20, solving the issue that CTP20 cannot automatically reconnect to VCS system when the network is abnormal
- 7. Optimized the feature of auto reporting the diagnosis data (it is disabled by default) for WPP20, which can collect the error message after enabled.

### <span id="page-2-1"></span>**4. Bug Fixes**

- 1. Fixed the issue that TLS is invalid when VCS users select TLS for the SIP server using the remote control.
- 2. Fixed the issue that the VCS system cannot receive the content when they join the conferences held by the MCU server of Polycom RMX series.
- 3. Fixed the issue that VCS system cannot display the video of remote party due to the incompatibilities with Maxhub display devices.
- 4. Fixed the issue that VCS system with Yealink Meeting account registered cannot access the conference schedule.
- 5. Fixed the issue that the voice-activated feature might become invalid when users use the built-in MCU of VC880/VC800 to hold conferences.
- 6. Fixed the issue that VP59 cannot access the call statistics during the conferences of Yealink Meeting.
- 7. Fixed the issue that the moderator using VP59 cannot operate in the conference lobby during the conferences of Yealink Meeting.
- 8. Fixed the issue that the Windows system running in MacBook cannot use WPP20 for presentation.

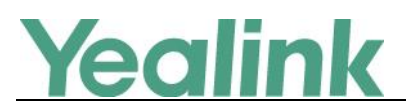

# <span id="page-3-0"></span>**5. Notes for Firmware Upgrading**

If the firmware version of your VCS system is lower than 40 (for example, x.32.0.40, x.32.10.40, x.32.0.35, or x.32.10.35) and you want to upgrade the firmware to x.43.0.30 or higher, you need to upgrade it to any version from x.40.0.1 to x.43.0.20 first, then upgrade the firmware to x.43.0.30 or higher.